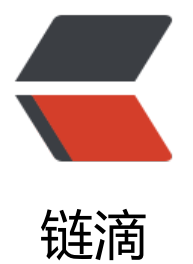

## 在一个Centos6.4 V[PS安](https://ld246.com)装一PHP站点和两 个Tomcat站点

作者: jetlan

- 原文链接:https://ld246.com/article/1382445695508
- 来源网站: [链滴](https://ld246.com/member/jetlan)
- 许可协议:[署名-相同方式共享 4.0 国际 \(CC BY-SA 4.0\)](https://ld246.com/article/1382445695508)

<h1>0.前言</h1> <p>如果只是打算在一个VPS上,运行多个Java web应用,那么请参考博文:<a href="http://www wenshan.me/centos-64-vps-configuration.html">Centos6.4 vps配置</a>。</p>  $< p$  >  $< p$  > <p>如果打算在一个VPS上运行多个Java web应用和一个php web应用(如:wordpess)请继续阅 本博文。</p> <p>默认系统是很干净的,除了安装了sshd方便远程登录,其他程序都没有安装;我打算在VPS上跑 Java blog应用(域名: <a href="http://www.wenshan.me">www.wenshan.me</a>), 一个数 采集显示Java web应用(域名:<a href="http://data.wenshan.me">http://data.wenshan.me</ >), 和php web 应用 (域名: <a href="http://tv.wenshan.me">http://tv.wenshan.me</a>)。</ >  $< p$  >  $< p$  > <h1>1.安装php web应用</h1> <p>因为本php web应用是wordpress,所有要安装php,mysql,apache http server。运行以下 令来安装:</p> <pre>yum -y install httpd php mysql-server php-mysql </pre> <h2>1.1 配置mysql</h2> <p>运行mysql &nbsp;</p> <pre>service mysqld start</pre> <p>按照mysql提示来设置密码和安全选项。</p> <h3>1.1.1 配置开机启动</h3> <p>a.确保/etc/init.d/mysqld 存在, 用service mysqld start能够正常启动<br />b.运行命令: chkc nfig --add mysqld<br />c.运行命令: chkconfig&nbsp; mysqld on</p>  $< p$ >  $< p$ > <h2>1.2 配置apache http server</h2> <p>运行http&nbsp;</p> <pre> service httpd start</pre> <h3>1.2.1 配置开机启动</h3> <p>a.确保/etc/init.d/httpd 存在,用service httpd start能够正常启动<br />b.运行命令:chkconfi --add httpd<br />c.运行命令: chkconfig&nbsp; httpd on</p>  $<$ p>  $<$ /p> <h2>1.3 配置php应用</h2> <p>我要安装的是php web应用是wordpress, 所有先下载最新的wordpress, 解压wordpress到 /va /www/html (apache http server默认安装目录), 解压后目录如下: </p> <table width="400"> <tbody>  $<$ tr $>$  $<$ td width="400">  $<$ p>[root@wenshan html]# ls -l<br />total 164<br />>rv-r--r--&nbsp; 1 apache apache $\&n$ hsp; $&n$ hbsp; 395 Jan $&n$ hbsp; 8 $&n$ nbsp; 2012 index.php<br />>-rw-r--r-- $&n$ nbsp; 1 apache apache 19929 Jan 18 2013 license.txt<br />>-rw-r--r--&nbsp; 1 apache apach &nbsp; 6531 Sep 12 05:19 readme.html<br />-rw-r--r--&nbsp; 1 apache apache&nbsp; 4616 an 21 2013 wp-activate.php<br />br />drwxr-xr-x&nbsp; 9 apache apache&nbsp; 4096 Sep 12 05:19 wp-admin<br />-rw-r--r--&nbsp; 1 apache apache&nbsp;&nbsp; 271 Jan&nbsp; 8 nbsp; 2012 wp-blog-header.php<br /> -rw-r--r--&nbsp; 1 apache apache&nbsp; 3513 Jul 16 4:19 wp-comments-post.php<br />-rw-r--r--&nbsp; 1 apache apache&nbsp; 3065 Sep 12 05: 9 wp-config-sample.php<br />-rw-rw-rw-&nbsp; 1 apache apache&nbsp; 3334 Oct 19 15:50 wp-config.php<br />drwxr-xr-x&nbsp; 6 apache apache&nbsp; 4096 Oct 19 16:03 wp-conten  $\frac{1}{2}$  -rw-r--r--8nbsp; 1 apache apache8nbsp; 2718 Sep 238 nbsp; 2012 wp-cron.php < br / drwxr-xr-x 10 apache apache 4096 Sep 12 05:19 wp-includes<br />>-rw-r--r--&nbsp; 1 apache apache 1997 Oct 23 2010 wp-links-opml.php<br />> -rw-r--r--&nbsp; 1 pache apache 2408 Oct 26 2012 wp-load.php < br /> -rw-r--r--&nbsp; 1 apache pache 29751 Jul 23 07:27 wp-login.php<br />-rw-r--r--&nbsp; 1 apache apache&nbsp; 7715 Mar 3 2013 wp-mail.php<br />> /> -rw-r--r--&nbsp; 1 apache apache&nbsp; 9990 eb 21 2013 wp-settings.php<br />>-rw-r--r--&nbsp; 1 apache apache 22135 May 15 17

```
54 wp-signup.php<br />-rw-r--r--&nbsp; 1 apache apache&nbsp; 3692 May&nbsp; 9 00:22
p-trackback.php<br />-rw-r--r--&nbsp; 1 apache apache&nbsp; 2722 Mar&nbsp; 4&nbsp; 2
13 xmlrpc.php </p> </td>
 \langle/tr> </tbody> 
</table> 
< p >_0 < p >_0<h3>1.3.1 绑定域名tv.wenshan.me</h3> 
<p>打开http server的配置文件/etc/httpd/conf/httpd.conf, 在&quot;Directory '/var/www/html
"下面改动一行:</p>
<blockquote> 
 <p>AllowOverride All</p> 
</blockquote> 
<p>原来的 AllowOverride为None的话,apache就不会开启rewrite模块。在/etc/httpd/conf/httpd.
onf末尾添加:</p> 
<pre>NameVirtualHost ip:80
< Virtual Host ip: 80 & qt;
ServerAdmin alvalan01@live.cn
DocumentRoot "/var/www/html"
ServerName tv.wenshan.me
DirectoryIndex index.php
</VirtualHost&gt; example to the set of the set of the set of the set of the set of the set of the set of the set of the set of the set of the set of the set of the set of the set of the set of the set of the set of the
< p >   < p >
<p>到这里wordpress配置好了,你可以访问域名tv.wenshan.me来配置wordpress。</p> 
< p> < p>
<h1>2.安装Java Web应用</h1> 
<h2>2.1 安装Oracle Java JDK</h2> 
<p>从Oracle下载Java JDK 7版本 jdk-7u40-linux-i586.rpm, 执行如下命令来安装Oracle Java JD
\sqrt{p}<blockquote> 
 <pre>rpm -ivh jdk-7u40-linux-i586.rpm</pre> 
</blockquote> 
<h2>2.2 安装Tomcat Server</h2> 
<p>从tomcat官网<a href="http://tomcat.apache.org/download-70.cgi">http://tomcat.apache
org/download-70.cgi</a> 下载tomcat Server 7.0,解压到对应的目录就可以了,我是解压到/roo
,打开浏览器访问<a href="http://ipaddress:8080/">http://ipaddress:8080</a>,验证tomcat s
rver安装好了。</p> 
<h3>2.2.1 配置开机自动启动tomcat</h3> 
<p>1)修改/etc/rc.d/rc.local&nbsp;&nbsp;&nbsp;</p>
<blockquote> 
<p>&nbsp;&nbsp; vim /etc/rc.d/rc.local&nbsp;&nbsp;</p>
</blockquote> 
<p>2) 添加下面两行脚本,记住是两行,仅仅第二行不行,必须加第一行。&nbsp;<br />&nbsp;
nbsp; 在/etc/rc.d/rc.local文件最后加上</p> 
<pre> export JAVA_HOME=/usr/java/jdk1.7.0_40
  /root/apache-tomcat-7.0.42/bin/startup.sh start</pre> 
<p>3)注意, 修改rc.local文件为可执行, 如: chmod +x&nbsp; rc.local</p>
<p> 说明: /usr/java/jdk1.7.0_40 是jdk安装目录</p>
<blockquote>
```
<p>/root/apache-tomcat-7.0.42是tomcat安装的目录</p>

</blockquote>

<h2>2.3 添加域名到localhost</h2>

<p>因为打算配置Apache http server采用代理的方式来集成tomcat Java web应用,并且不想tomc t web 服务端口8080暴露给internet, 所以我们要绑定tomcat web应用域名到127.0.0.1上。打开/etc hosts, 如下添加data-wenshan-me和www-wenshan-me到/etc/hosts: </p>

<p>127.0.0.1&nbsp;&nbsp; localhost localhost.localdomain localhost4 localhost4.localdomai 4 data-wenshan-me www-wenshan-me</p>

<p>关于Apache HTTP Server 与 Tomcat 的连接方式介绍请参考 <a href="http://www.ibm.com/ eveloperworks/cn/opensource/os-lo-apache-tomcat/">http://www.ibm.com/developerworks cn/opensource/os-lo-apache-tomcat/</a> 。</p>

<h2>2.4 安装Java Web应用</h2>

<p>备份\$TOMCAT\_HOME/webapps到\$HOME, 删除下面的所有Java Web应用。拷贝Java Web 用(博客程序和数据采集应用)到\$TOMCAT HOME/webapps下。</p>

<h2>2.5 配置Tomcat</h2>

<p>用vim打开\$TOM\_HOME/conf/server.xml 文件, 找到&lt;HOST&qt; ...&lt;/HOST&qt;, 修改 如下: </p>

<pre>&lt; Host name=&quot; www-wenshan-me&quot; appBase=&quot; webapps&quot; unpackWARs="true" autoDeploy="true"&qt;

<Context path=&quot;&quot; docBase=&quot;javablog&quot; /&qt;

&It;!-- SingleSignOn valve, share authentication between web applications Documentation at: /docs/config/valve.html --&qt;

&lt:!--

&It;Valve className="org.apache.catalina.authenticator.SingleSignOn" /&qt;  $-8$ qt;

&It:!-- Access log processes all example.

Documentation at: /docs/config/valve.html

Note: The pattern used is equivalent to using pattern="common" --&qt; <Valve className=&quot;org.apache.catalina.valves.AccessLogValve&quot; directory=& uot;logs"

prefix=" www\_access\_log." suffix=" .txt"

pattern="%h %l %u %t "%r" %s %b" /> </Host&gt;

<Host name=&guot;data-wenshan-me&guot; appBase=&guot;webapps&guot; unpackWARs=&guot;true&guot; autoDeploy=&guot;true&guot;>

<Context path=&quot;&quot; docBase=&quot;javadata&quot; /&qt;

<Valve className=&quot;org.apache.catalina.valves.AccessLogValve&quot; directory=& uot;logs&guot;

prefix="data\_access\_log." suffix=".txt"

pattern="%h %l %u %t "%r" %s %b" /> </Host&qt;</pre>

<h2>2.6 转发http 80请求到tomcat</h2> <p>打开http server的配置文件/etc/httpd/conf/httpd.conf,添加如下内容到文件末尾:</p> <pre>NameVirtualHost 23.226.79.4:80

## < Virtual Host 23.226.79.4: 80 & qt;

ServerAdmin alvalan01@live.cn

DocumentRoot & guot;/var/www/html & guot;

ServerName tv.wenshan.me DirectoryIndex index.php </VirtualHost&qt; < Virtual Host 23.226.79.4: 80 & qt; ServerAdmin alvalan01@live.cn DocumentRoot & quot;/root/apache-tomcat-7.0.42/webapps/javablog quot; ServerName [www.wenshan.me](mailto:alvalan01@live.cn) ServerAlias wenshan.me ProxyPass / http://www-wenshan-me:8080/ ProxyPassRe[verse / http://www](http://www.wenshan.me)-wenshan-me:8080/ </VirtualHost&gt; < Virtual Host 23.226.79.4:80&qt; ServerAdmin alvalan01@live.cn DocumentRoot & guot;/root/apache-tomcat-7.0.42/webapps/javadata quot; ServerName [data.wenshan.me](mailto:alvalan01@live.cn) ProxyPass / http://data-wenshan-me:8080/ ProxyPassReverse / http://data-wenshan-me:8080/ </VirtualHost&gt; example the set of  $\langle$ /pre>

 $\langle p\rangle$  &  $\langle p\rangle$ <h1>3. 配置防火墙</h1> <p>有很多端口比如: mysql 3306, tomcat 8009 8005, 是不希望互联网访问的, 所以我们要cent s的防火墙iptables来阻止访问。运行一下命令来阻止访问:</p> <pre>iptables -I INPUT -i eth0 -p tcp --dport 3306 -j DROP

iptables -I INPUT -i eth0 -p tcp --dport 8009 -j DROP

iptables -I INPUT -i eth0 -p tcp --dport 8005 -j DROP

iptables -I INPUT -i eth0 -p tcp --dport 8080 -j DROP

/etc/init.d/iptables save

/etc/init.d/iptables restart</pre>

```
<p><code></code>&nbsp;</p> 
<p>注意要指定 -I eth0,否则回环也会阻止,mysql tomcat就会不能正常运行。</p> 
<p>&nbsp;</p>
<h1>4. 重启机器</h1> 
<p>你的web应用已经配置好了,重启机器reboot.</p> 
<p>&nbsp;</p>
< p> < p>
<h1>5. 修改SSH端口号</h1>
```
<p>1.添加端口</p> <p>vim /etc/ssh/sshd\_config</p> <p>将#Port 22的注释去掉并且换行加入Port 35443</p> <p>如果是不是增加,而是修改端口的话,建议先保留22端口,等新端口可以登录再去掉。</p> <p>重启SSH服务 /etc/init.d/sshd restart</p> <p><code>。<strong>root的密码一定要足够复杂。</strong></code></p> <p><strong>&nbsp;</strong></p> <h1><strong>6. 博客运行的vps</strong></h1> <p>本博客运行的VPS是 <a href="http://www.hi-vps.com/whmcs/aff.php?aff=158">hi-vps</a

 $\sqrt{p}$